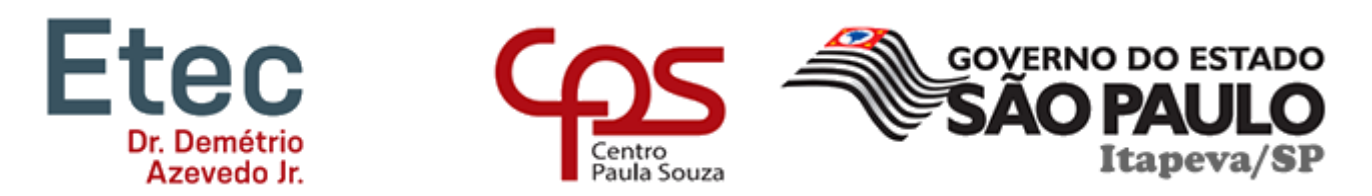

# **ETEC DR. DEMÉTRIO AZEVEDO JÚNIOR – 050 – ITAPEVA/SP**

**Celso Gabriel Ferreira Marçal Prado João Pedro Correia Jardim Jorge Lucas Ferreira Silva Pablo Alonso Latapiat de Freitas Tiago Macedo Cardoso**

# **JUOCODE**

-

O JuoCode é um software desenvolvido afim de auxiliar crianças, adolescentes e até mesmo leigos a se introduzirem na programação.

> **Itapeva 2022**

**Celso Gabriel Ferreira Marçal Prado João Pedro Correia Jardim Jorge Lucas Ferreira Silva Pablo Alonso Latapiat de Freitas Tiago Macedo Cardoso**

# **JUOCODE**

**Ano** Angular e Three.JS Ensino de lógica de programação para iniciantes, desenvolvido com

> Trabalho de Conclusão de Curso apresentado à ETEC. DR. DEMÉTRIO AZEVEDO JÚNIOR, Itapeva - SP, como requisito parcial para a obtenção do título de Técnico em Desenvolvimento de Sistemas.

> Orientador: Prof.ª Ana Paula Siqueira Santos de **Oliveira**

**Itapeva 2022**

# **Sumário**

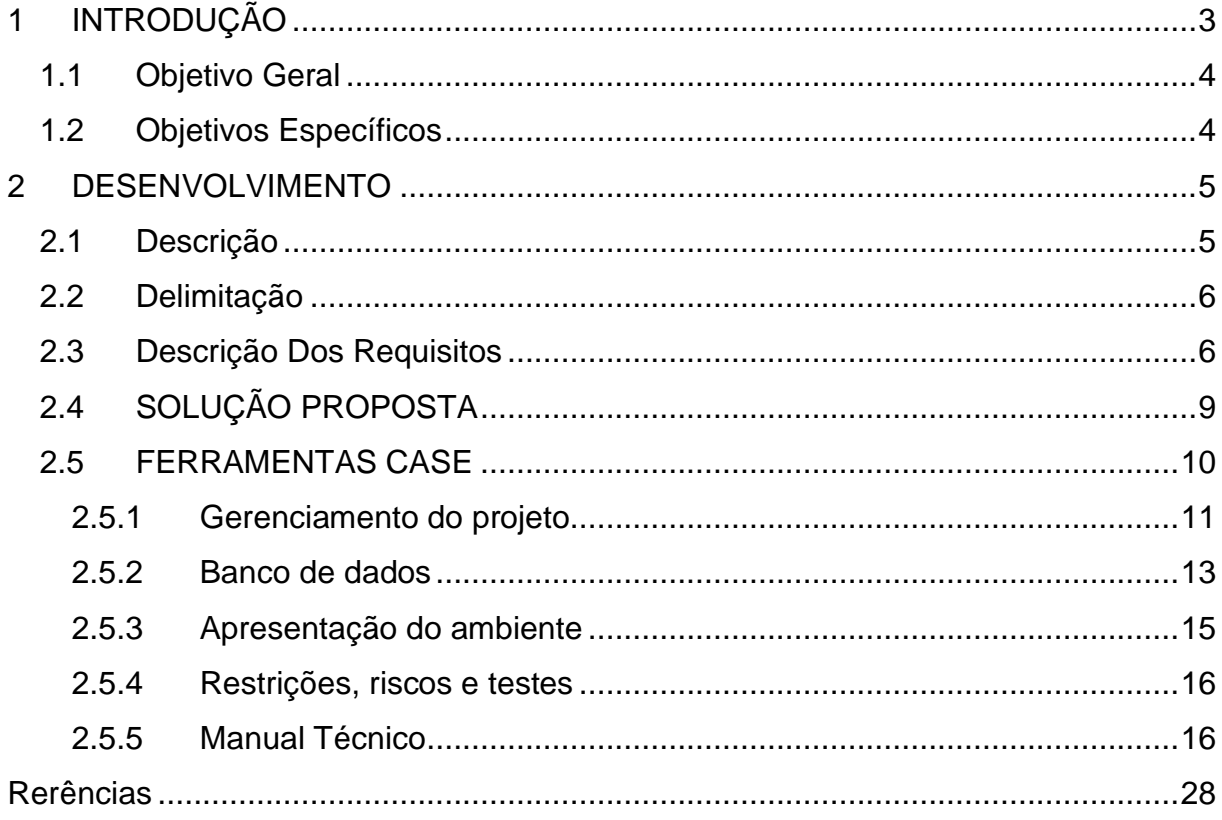

### <span id="page-3-0"></span>**1 INTRODUÇÃO**

O ensino de lógica de programação nas escolas é um diferencial quando adquirido, aprender a solucionar problemas de forma lógica analisando todos os fatores e correlacionando com seu conhecimento prévio, é uma ótima forma de desenvolver uma solução válida e bem elaborada.

Baseado no artigo realizado por Silveira e Knirsch (2016), o ensino da lógica pode auxiliar em diversas frentes dentro ou fora da escola. Foi concluído que a aprendizagem da lógica ajuda em um entendimento facilitado de matemática, uma melhor organização em suas tarefas e na aprendizagem da língua inglesa, pois grande parte dos algoritmos são realizados em inglês. Já na vida pessoal dos estudantes, a aprendizagem lógica auxilia em um raciocínio matemático mais rápido e melhor compreensão em adversidades para melhor resolução.

De acordo com matéria publicada no site de notícias g1 "Evasão escolar de crianças e adolescente aumenta 171% na pandemia, diz estudo", com a chegada da pandemia em 2020 houve um grande aumento de desistências nas escolas de ensino fundamental e médio pois, com a necessidade de utilizar de uma plataforma digital para acompanhar as aulas e realizar as atividades os alunos foram aos poucos perdendo o interesse e diminuindo sua vontade de aprender, mas por outra parte, o mercado ascendeu rapidamente no âmbito de tecnologia já que a principal forma de trabalho neste momento foram os "Home Offices" (Trabalho em casa de forma remota). É visto que o mercado de programação ainda está muito aquecido e que para os próximos anos haverá uma deficiência de programadores capacitados e com uma boa base.

O objetivo do JuoCode é desenvolver uma aplicação web que apresenta o usuário à programação, ensinando-o desde o básico ao avançado da área de desenvolvimento de software, através da apresentação do conteúdo e de fases com perguntas e respostas para fixação dele, com foco para crianças e leigos, de modo a introduzi-los ao mercado de desenvolvimento.

Com atividades didáticas e competitivas, a aplicação é baseada em um processo de ensino gradativo, como em jogos de pergunta e resposta com metodologia progressiva em fases.

Aplicando o framework (estrutura para desenvolvimento de softwares) angular,

a aplicação conta com design simples e minimalista com cores chamativas e que psicologicamente chamam a atenção do usuário. Tecnologias como HTML (HyperText Markup Language), CSS (Cascading Style Sheets) são ferramentas para o desenvolvimento do visual e JavaScript para o sistema do software.

Para o desenvolvimento do projeto as metodologias utilizadas foram: pesquisa em campo, levantamento bibliográfico, pesquisa documental, estudo de casos, pesquisa participante, pesquisa quali-quantativa, pesquisa básica e pesquisa exploratória.

# <span id="page-4-0"></span>**1.1 Objetivo Geral**

O objetivo geral deste Trabalho de Conclusão de Curso (TCC) é a introdução dos alunos ao universo da programação utilizando da lógica como principal ferramenta.

## <span id="page-4-1"></span>**1.2 Objetivos Específicos**

Neste capítulo do Manual Técnico, encontram-se os objetivos específicos que foram levantados neste Trabalho de Conclusão de Curso (TCC).

- Análise e coleta de dados referentes ao tema;
- Levantamento de requisitos funcionais e não funcionais;
- Escolha das tecnologias para o desenvolvimento;
- Desenvolvimento do protótipo de baixa fidelidade;
- Definição do nome e mascote da aplicação;
- Desenvolvimento do Banco de dados;
- Desenvolvimento do protótipo de alta fidelidade;
- Definição e desenvolvimento do conteúdo do aplicativo;
- Desenvolvimento da aplicação;
- Alocação do site na internet.

#### <span id="page-5-0"></span>**2 DESENVOLVIMENTO**

Neste capítulo do manual técnico estão descritas as etapas de desenvolvimento do jogo JuoCode.

#### <span id="page-5-1"></span>**2.1 Descrição**

O JuoCode é um jogo desenvolvido com progressive web app (PWA) ele busca ensinar programação iniciando seus usuários no simples conteúdo de logica de programação e progressivamente introduzindo novas linguagens e tecnologias aos seus jogadores, para que ao longo de sua evolução no jogo também consigam progredir em seus conhecimentos.

Aprender programação traz diversos benefícios aos estudantes, como citado por Aline Cristina de Melo:

> Acredito que a programação é uma habilidade que todos deveriam ter nos dias de hoje. Programar ensina a gente a pensar! No nosso dia a dia, nós nos deparamos com vários programas - a nossa vida meio que depende de softwares, e é interessante termos entendimento e sabermos programar algo até para resolver os nossos problemas de atividades diárias (Fontolan, 2020, Digital House).

Assim JuoCode ensina a programar de maneira simples, divertida e competitiva, trazendo um ensino baseado em perguntas e respostas, fichando o contudo ensinado através do método de repetição.

O público-alvo do JuoCode são pessoas leigas em programação, com isso a restrição de idade é bem baixa, conforme afirmado pelo blog I do Code (Qual a idade ideal para aprender programação?) "a idade ideal para aprender a programar é a partir dos 7 anos de idade, e é importante que as crianças tenham acesso a um ensino de programação que consiga estimular a participação ativa no próprio processo de aprendizado.", apesar do site indicar o ensino de programação a partir dos 7 anos, O JuoCode trabalha com uma faixa etária mínima maior, a partir dos 12 anos, pois são necessários conhecimentos básicos e matemáticos que só são adquiridos em uma idade pouco mais avançada.

O JuoCode não tem, contudo, uma idade máxima, segundo Paulo Siqueira (2021, citado por Alura, com qual idade começar a programar?) "Não há idade máxima para começar a programar, acabamos de contratar um funcionário de 47 anos que

antes trabalhava com operações de logística". O único requisito para utilizar o JuoCode é que o usuário consiga ler e interpretar textos sem grandes dificuldades.

### <span id="page-6-0"></span>**2.2 Delimitação**

O JuoCode é um jogo que visa ensinar programação a leigos, contudo a idade mínima recomendada é 12 anos, pois a dificuldade do conteúdo apesar de baixa requer conhecimentos básicos que são aprendidos como uma idade um pouco mais avançada, é necessário que o usuário consiga ler, interpretar textos e saiba sobre os conjuntos numéricos. O site necessita de conexão à internet, e de preferência o navegador Google Chrome, inicialmente não é necessário realizar um cadastro e login para jogar, contudo eles são necessários para que o histórico de progressão e ranking fiquem salvos.

## <span id="page-6-1"></span>**2.3 Descrição Dos Requisitos**

 O levantamento de requisitos de software é um processo que serve para capturar as necessidades do cliente antes de projetar o desenvolvimento. Assim, os problemas solucionados pelo sistema são problemas reais, não apenas imaginados pela equipe de desenvolvimento. Eles são divididos em requisitos funcionais e não funcionais.

Os requisitos funcionais representam em suma, tudo o que o cliente demandou para o site, esses requisitos mostram as necessidades que o software tem que solucionar.

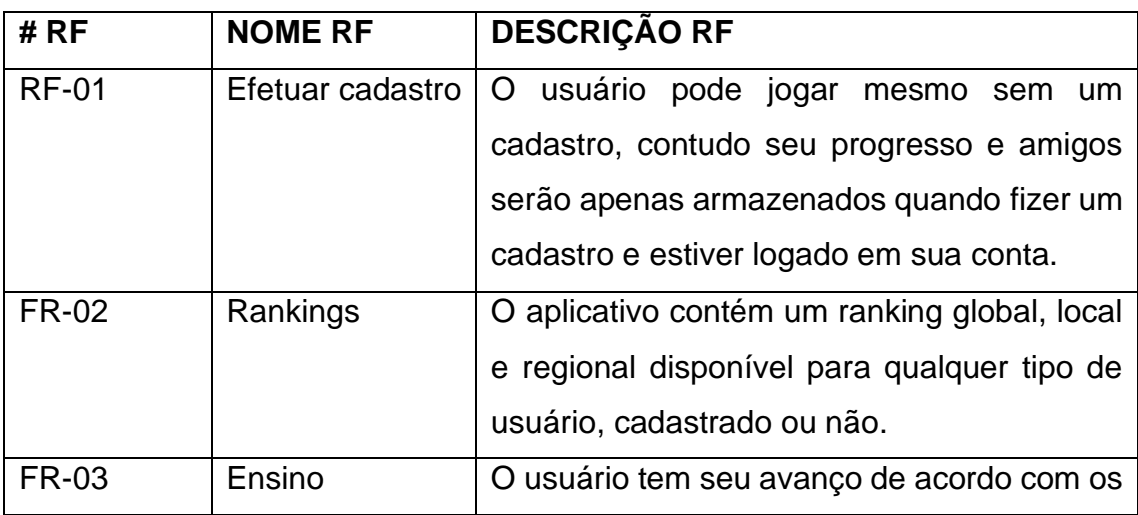

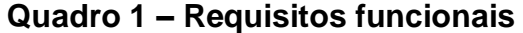

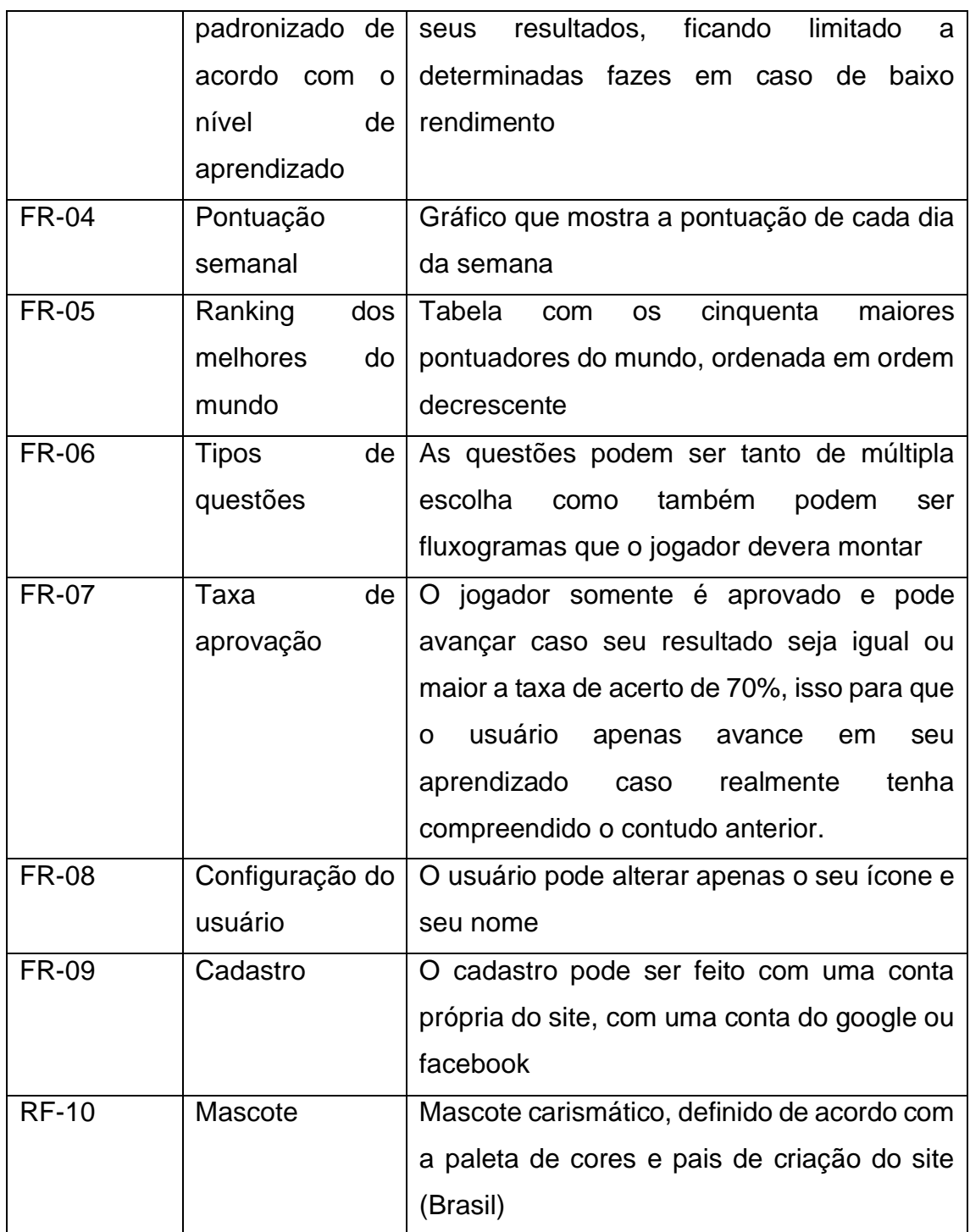

Fonte: autoria própria

Sendo os requisitos funcionais o que o usuário solicitou para a aplicação, os requisitos não funcionais tratam de como esses requisitos serão entregues no software. Os requisitos não funcionais estão ligados a desempenho, usabilidade, confiabilidade, segurança, disponibilidade, manutenção e tecnologias envolvidas na aplicação

| # RNF         | <b>NOME</b>       | <b>DESCRIÇÃO</b>               | <b>CATEGORIA</b> |  |  |
|---------------|-------------------|--------------------------------|------------------|--|--|
| <b>RNF-01</b> | Paleta de cores   | Paleta<br>de<br>cores          | facilidade<br>de |  |  |
|               |                   | definida a partir da           | <b>uso</b>       |  |  |
|               |                   | teoria das cores, com          |                  |  |  |
|               |                   | o objetivo de facilitar o      |                  |  |  |
|               |                   | aprendizado                    |                  |  |  |
| <b>RNF-02</b> | Fontes            | Fontes definidas com           | facilidade<br>de |  |  |
|               |                   | o objetivo de serem            | uso              |  |  |
|               |                   | facilmente                     |                  |  |  |
|               |                   | compreendidas<br>e             |                  |  |  |
|               |                   | evitar ambiguidade             |                  |  |  |
|               |                   | resultando<br>em               |                  |  |  |
|               |                   | possíveis                      |                  |  |  |
|               |                   | desentendimentos               |                  |  |  |
| <b>RNF-03</b> | Ferramentas<br>de | As<br>ferramentas              | Implementação    |  |  |
|               | desenvolvimento   | usadas são:                    |                  |  |  |
|               |                   | SCSS,<br>html,                 |                  |  |  |
|               |                   | JavaScript,                    |                  |  |  |
|               |                   | TypeScript, angular            |                  |  |  |
|               |                   | bootstrap<br>icons,            |                  |  |  |
|               |                   | Three.js, mysql, git           |                  |  |  |
| <b>RNF-04</b> | Plataformas para  | As plataformas   Implementação |                  |  |  |
|               | $\mathsf{o}$      | utilizadas<br>foram:           |                  |  |  |
|               | desenvolvimento   | Visual<br>studio code,         |                  |  |  |
|               |                   | mysql<br>workbench,            |                  |  |  |
|               |                   | insomnia e blender             |                  |  |  |
| <b>RNF-05</b> | Desenvolvimento   | O método Progressive           | Padrões          |  |  |
|               | em PWA            | Web App foi utilizado          |                  |  |  |
|               |                   | não<br>que<br>para             |                  |  |  |
|               |                   | houvesse<br>a                  |                  |  |  |
|               |                   | necessidade<br>de              |                  |  |  |
|               |                   | instalar<br>nenhum             |                  |  |  |

**Quadro 2 – Requisitos não funcionais** 

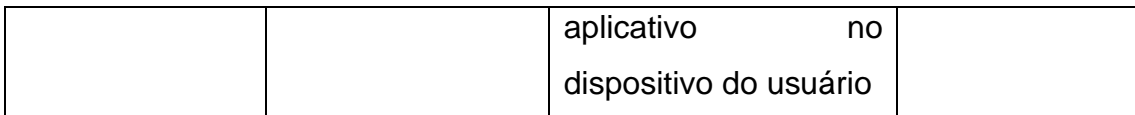

Fonte: Autoria própria

# <span id="page-9-0"></span>**2.4 SOLUÇÃO PROPOSTA**

O JuoCode é um software PWA, com ele seus usuários podem aprender programação de maneira simples e divertida, para tal é necessário compromisso do usuário em jogar todos os dias, pois seu aprendizado é algo que deve ser construído constantemente ao longo do tempo, com isso em mente, o JuoCode conta com vários rankings, esses existem para que o jogo traga competitividade, esta por sua vez ajuda o usuário a ter compromisso em jogar todos os dias.

O jogo é dividido em módulos, cada um deles traz uma área diferente relacionada a programação, por exemplo, o primeiro modulo trabalha com o aprendizado de lógica de programação, e por este ser considerado essencial deve ser completado antes para avançar para os próximos. Em cada modulo existem torres, essas por sua vez trazem conteúdos diferentes relacionados a ao seu respectivo módulo, no modulo de lógica de programação, existem torres como a de "Logica" e a de "variáveis", cada uma com um conteúdo de aprendizado diferente.

As Torres são divididas em fases, cada fase busca trazer um pequeno novo aprendizado para o usuário, por exemplo, a torre de variáveis tem a fase de "Tipos de variáveis" que ensina sobre como funciona e onde deve ser usado cada tipo de variável. Por fim em cada fase possui suas perguntas, e se necessário uma rápida explicação, essa para que o usuário consiga seus conhecimentos relacionados ao tema.

Segue abaixo o exemplo da hierarquia do jogo:

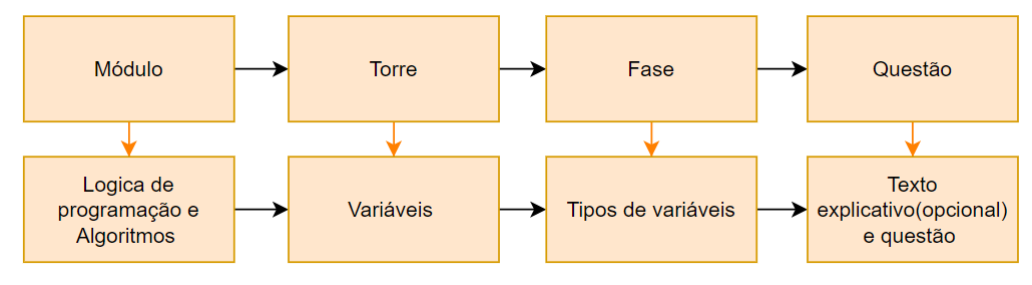

## **Figura 1 – Hierarquia das fases do jogo**

Fonte: Autoria própria

O jogo trabalha com 2 tipos de questões (fluxograma e múltipla escolha), nas questões de múltipla escolha o usuário deve ler a questão e marcar a(s) alternativa(s) correta(s), enquanto das de fluxograma o usuário deve montar um fluxograma para resolver o problema proposto. Estes tipos de questões foram escolhidos por serem em suma simples e rápidos de conclusão, permitindo assim ao jogador jogar pouco tempo, mas todos os dias.

A aplicação conta com um mascate, o Juo (nome do jogo e mascote foram idealizados em conjunto), que é um mico leão dourado representante da fauna Brasileira, suas cores (amarelo, laranja, dourado) são perfeitas para o objetivo da aplicação pois estimula o jogador.

## <span id="page-10-0"></span>**2.5 FERRAMENTAS CASE**

As Ferramentas são todas as tecnologias utilizadas no desenvolvimento do projeto de TCC, elas são:

• **Visual Studio Code:** O VSCode foi utilizado como o editor dos códigos da aplicação;

• **MySql Workbench:** Utilizado para realizar a modelagem e criação do banco de dados;

• **Insonminia:** Utilizado para realizar testes da API;

• **Phpmyadmin:** Utilizado para administrar os dados e tabelas do BD e gerar backups dele;

• **Blender:** Utilizado para fazer a modelagem 3D;

• **Xammp:** Usado para gerenciar os serviços do Mysql e o apache (phpmyadmin).

• **Google Chrome:** Foi utilizado como navegador padrão para o desenvolvimento front-end e back-end;

- **Firefox:** Navegador alternativo ao Google Chrome;
- **Inkscape:** Utilizado para criação de imagens vetoriais para o front-end;
- **Html:** Utilizado para estruturação das páginas do front-end;
- **Scss:** Utilizado para a estilização das páginas do front-end;

• **JavaScript:** Usado para desenvolver a API e para a implementação e integração do Three.js com página web;

• **TypeScript:** Usado para as interações front-end, implementação e integração do Three.js com o site e integração da API com serviços angular;

• **Node.js:** Utilizado para gerir o projeto como servidor;

• **Npm:** Utilizado para realizar a instalação de pacotes, gerenciamento das versões e gerenciamento das dependências necessárias para o projeto;

- **Angular:** Framework utilizado para gerenciamento front-end do site;
- **Bootstrap icons:** Utilizado seu pacote de ícones;
- **Trhee.js:** Utilizado para integrar o projeto 3D ao DOM;
- **Git:** Utilizado para fazer o versionamento do projeto;
- **GitLab:** Ferramenta Utilizada para gerenciar o git;
- **Figma:** Ferramenta usada para a wireframe;
- **Mysql:** Sistema gerenciador do banco de dados;
- **Reaper:** Utilizado para a edição dos efeitos sonoros**.**

## <span id="page-11-0"></span>*2.5.1 Gerenciamento do projeto*

Para o gerenciamento do TCC foi determinado as atividades que cada integrante deve realizar visando as suas aptidões, a partir disto foi feito a seguinte distribuição de cargos:

**Analista de Sistema:** entende-se como análise de sistemas a atividade inicial do processo de desenvolvimento de sistemas em que se determina e especifica o que um sistema deve fazer bem como as circunstâncias sob as quais deve operar, envolvendo geralmente um esforço colaborativo entre analistas de sistemas, para tal tarefa todos os integrantes do grupo foram designados.

**Web Designer:** esse profissional é responsável tanto pelo projeto estético de um site quanto por seu projeto funcional. Ou seja, o web designer se preocupa com a aparência e com a funcionalidade de um website, pensando na navegabilidade e na interação que os usuários tem com a página da internet criada, devido a familiaridade com a ferramenta (figma) e suas técnicas nesta área o Jorge Lucas foi designado para criar o design da aplicação.

**Programador Front-end:** O programador front-end faz a parte visual do site, todas as páginas que são visíveis e que aceitam a interação do usuário são desenvolvidas pelo programador Front-end, para a criação das telas do JuoCode os

desenvolvedores designados foram Jorge Lucas e Tiago Macedo, João Pedro e Celso Gabriel também participaram da construção das telas.

**Programador Back-end:** O programador back-end é aquele que configura todas as funcionalidades da aplicação, ele trabalha com o banco de dados e com a API, para o TCC o integrante designado para tal tarefa foi o Pablo Latapiat.

**Modelador 3d:** é o responsável pela criação de modelos tridimensionais, animações e efeitos visuais que podem ser usados em diversas mídias como games, séries de televisão e filmes, para o JuoCode o modelador 3d criara Torres animadas que representarão as fazes do jogo, Celso Gabriel foi escolhido para ser o modelador.

**Criador de Conteúdo:** No contexto do JuoCode o criador de conteúdo é aquele que desenvolve todo o conteúdo relacionado ao aprendizado que o jogo busca proporcionar aos seus usuários. Este também faz testes relacionados ao resultado de aprendizado dos jogadores visando procurar melhorias para aprimorar os métodos de ensino.

# *2.5.1.1 Cronograma das atividades*

O cronograma criado, tem por seu objetivo manter o andamento do TCC (trabalho de conclusão de curso) em ritmo constante e organizado, para que as devidas tarefas sejam realizadas em tempo hábil. Por tanto, o comprimento deste cronograma, possibilita a entrega do TCC dentro do prazo estabelecido.

| <b>Atividades</b>          |  | 1º Semestre |            |            |            |            |            | 2ºSemestre |            |            |            |  |
|----------------------------|--|-------------|------------|------------|------------|------------|------------|------------|------------|------------|------------|--|
|                            |  | <b>MAR</b>  | <b>ABR</b> | <b>MAI</b> | <b>JUN</b> | <b>JUL</b> | <b>AGO</b> | <b>SET</b> | <b>OUT</b> | <b>NOV</b> | <b>DEZ</b> |  |
| Definição do grupo         |  |             |            |            |            |            |            |            |            |            |            |  |
| Definição do tema          |  |             |            |            |            |            |            |            |            |            |            |  |
| Escolha da plataforma de   |  |             |            |            |            |            |            |            |            |            |            |  |
| desenvolvimento            |  |             |            |            |            |            |            |            |            |            |            |  |
| Planejamento do sistema    |  |             |            |            |            |            |            |            |            |            |            |  |
| Levantamento bibliográfico |  |             |            |            |            |            |            |            |            |            |            |  |
| Prototipação das telas     |  |             |            |            |            |            |            |            |            |            |            |  |
| principais                 |  |             |            |            |            |            |            |            |            |            |            |  |

**Tabela de cronograma – cronogramas do 1º e 2º semestre**

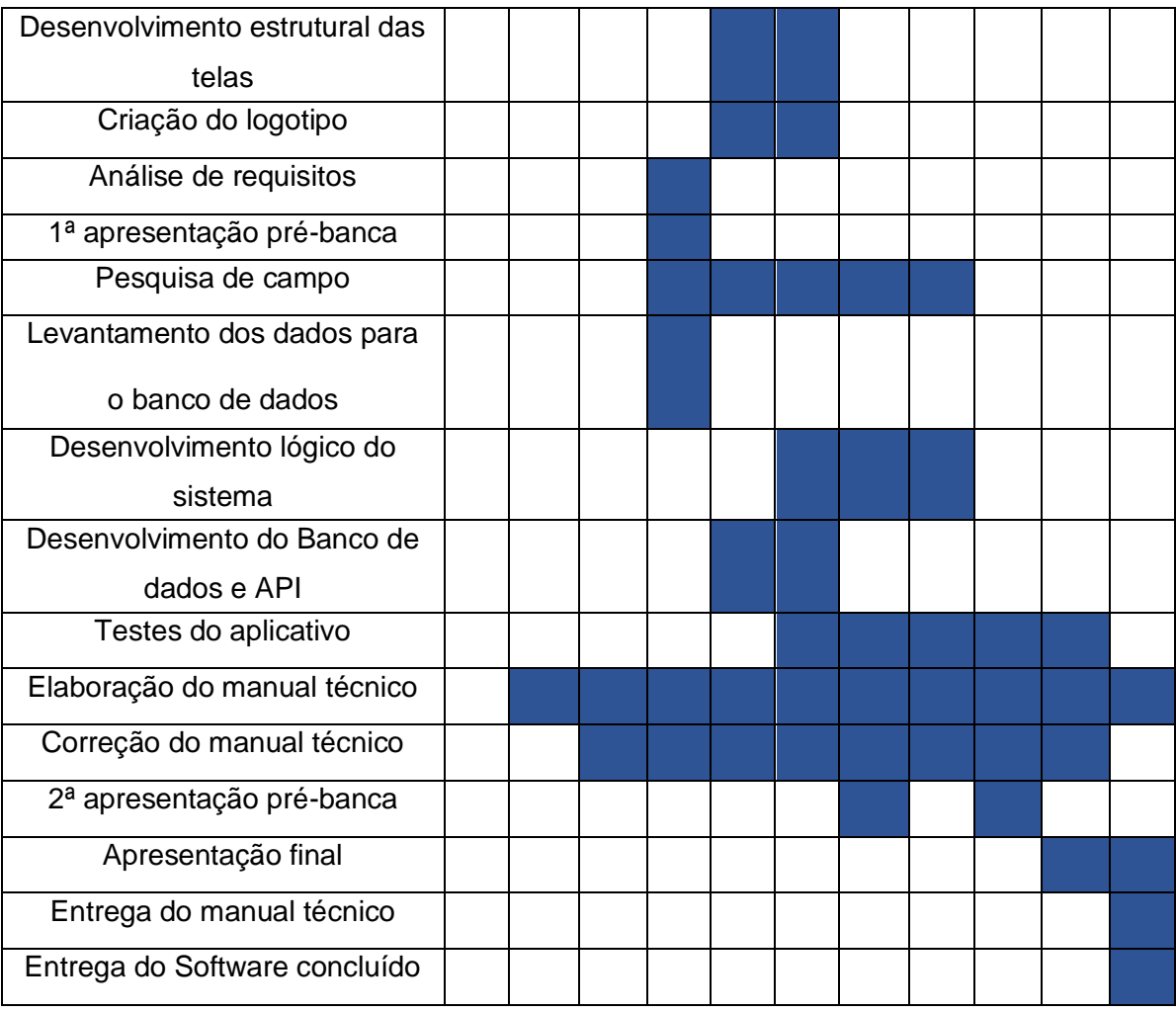

Fonte: Autoria própria

# <span id="page-13-0"></span>*2.5.2 Banco de dados*

Um banco de dados é uma coleção de dados soltos que juntos e organizados em tabelas se tornam informações, comumente estruturados e armazenados eletronicamente em um sistema. O banco de dados normalmente é controlado por um sistema gerenciador de banco de dados (SGBD) que gerencia e organiza as tabelas em um conjunto de dados chamados de tuplas onde as colunas de dados soltos se interligam para compor uma informação útil.

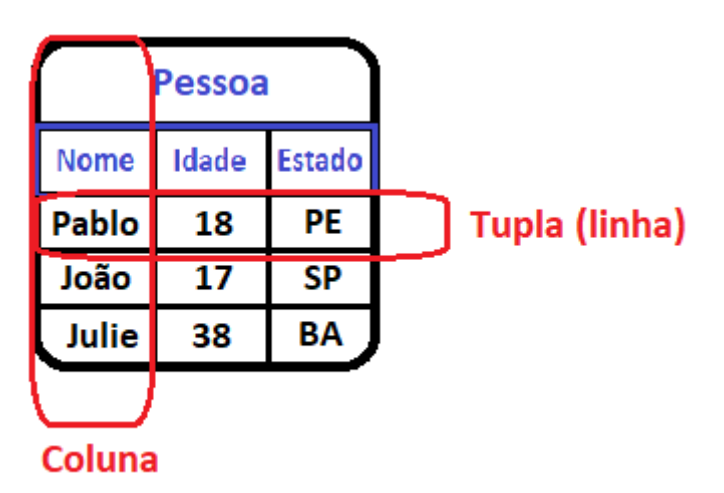

#### **Tabela Pessoa com Nome, Idade e Estado**

Fonte: Autoria própria

Um banco de dados pode conter múltiplas tabelas que podem se relacionar entre si, assim criando um fluxo para os dados onde tudo está interligado e relacionado. Neste projeto de conclusão de curso foi utilizado um SGBD relacional, que consiste em um banco de dados que modela os dados de forma que sejam percebidos pelo usuário como tabelas com relações entre elas. A ferramenta utilizada foi o MySQL Workbench cujo a linguagem de pesquisa estruturada é o SQL, onde são realizados os comandos para criação, relacionamento das tabelas, inserção dos dados e para testes.

#### *2.5.2.1 Modelo lógico*

No desenvolvimento deste trabalho de conclusão de curso foi utilizado o seguinte diagrama entidade-relacionamento (DER).

 $\Box$  users  $\Box$  ans  $\Box$  modules  $\hfill\Box$  questions  $\Box$  links lidUser INT (11) dAnswer INT(11) idModule INT(11) idQuestion INT(11) userName TEXT Idlinks INT Lisers idiliser INT(11) moduleName TEXT modules\_idModule INT(11) name TEXT questions idQuestion INT(11) A module TEVT level INT(11) linkType ENUM(...) **O** email TFXT level INT(11)  $\triangle$  floor INT(11) link TEXT password VARCHAR(30)  $\bullet$  floor INT(11) questionNum INT(11)  $\diamond$  xp INT(11)  $\Diamond$  question INT(11) explanation TEXT ouf VARCHAR(2) CrenivSent TFXT bonus TINYINT(1) ○ userIcon LONGBLOB auestionType ENUM(...) auestion TEXT answerC1 TEXT answerC2 TEXT answerE1TEXT  $\Box$  friendlist tidFriendList INT answerE2 TEXT answerE3 TEXT ·users\_idUser INT(11) Striendid INT **O** friend learName TEYT ♦ friendName TEXT ←<br>friendEmail TEXT  $\Diamond$  friendXp INT(11) friendl If V ARCHAR(2) ○ friendIcon LONGBLOB

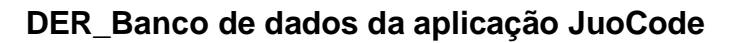

Fonte: Autoria própria

# <span id="page-15-0"></span>*2.5.3 Apresentação do ambiente*

Neste capítulo é apresentado dois dos computadores utilizados para a desenvolvimento do JuoCode, identificando seus hardwares e sistemas operacionais.

Computador 1:

- Marca: Lenovo
- Processador: Intel Core i5-10300H
- Memoria: 8GB DDR4 3200hz \* 2 / Dual Chanel
- Armazenamento: 1TB SSD NVMe
- Placa de vídeo: GTX 1650 4GB
- Sistema Operacional: Linux / Zorin

Computador 2:

- Marca: ThinkCenter
- Processador: Intel Core i5-7500
- Memoria: 8GB DDR4
- Armazenamento: 256GB HD
- Placa de vídeo: Intel Graphics
- Sistema Operacional: Windows / Windows 10

#### <span id="page-16-0"></span>*2.5.4 Restrições, riscos e testes*

Para pleno funcionamento do JuoCode foi necessário realizar algumas restrições, a aplicação é apenas disponível a para usuários com acesso à internet, o jogo pode ser acessado por qualquer navegador, contudo seu pleno funcionamento está restrito ao browser Google Chrome devido a incompatibilidade de funcionalidades CSS que outros navegadores acabam por gerar.

O software corre risco de mal funcionamento nos casos de internet "lenta" (Banda inferior a 10Mbps) ou hardware de "baixa qualidade" em relação aos tempos atuais, preferencialmente eletrônicos lançados a partir do ano de 2010.

O projeto todo foi desenvolvido com uma metodologia a base de criação e testes, a cada componente front-end criado, tabela ou tupla adicionada ou modificada no banco de dados, ou adição/alteração na API foi realizado testes buscando o pleno funcionamento da aplicação. Não foi selecionado um determinado integrante ou período de tempo para tal tarefa.

## <span id="page-16-1"></span>*2.5.5 Manual Técnico*

Neste capítulo do manual técnico é apresentado todo o detalhamento de todas as telas do JuoCode, a implementação e os resultados obtidos.

### *2.5.5.1 Detalhamento das telas*

**Tela HomeInitial:** A HomeInitial é a primeira tela da aplicação trazendo as possibilidades de cadastro e login e informações como: o que é o JuoCode; apresentação e breve explicação dos módulos e fases; motivo da escolha da mascote; footer.

## **Detalhamento da tela HomeInitial**

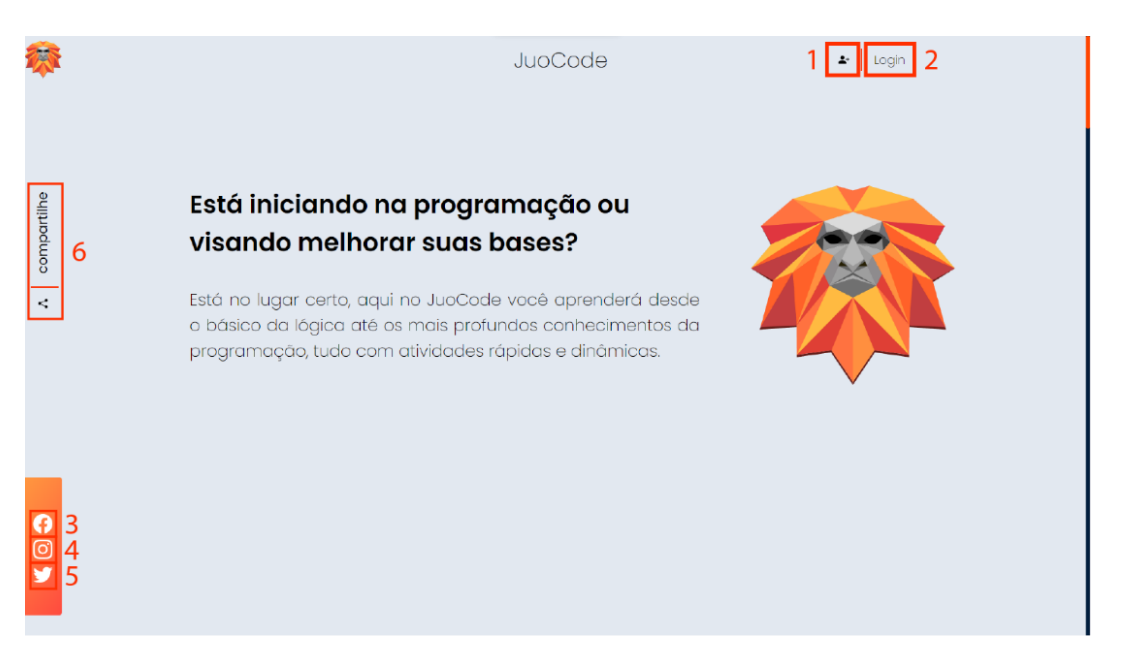

Fonte: Autoria própria

- 1 Botão de cadastro Redireciona a tela de cadastro de usuário.
- 2 Botão de login Redireciona a tela de login de usuário.
- 3 Ícone Facebook Redireciona para o Facebook do JuoCode.
- 4 Ícone Instagram Redireciona para o Instagram do JuoCode.
- 5 Ícone Twitter Redireciona para o Twitter do JuoCode.
- 6 Botão compartilhar Copia o link do site.

**Sidebar:** A Sidebar é o menu que pode ser acessado somente após o login do usuário, traz rotas para as telas: perfil, mapa, ranking, revisão, configurações e sair.

### **Detalhamento da Sidbar**

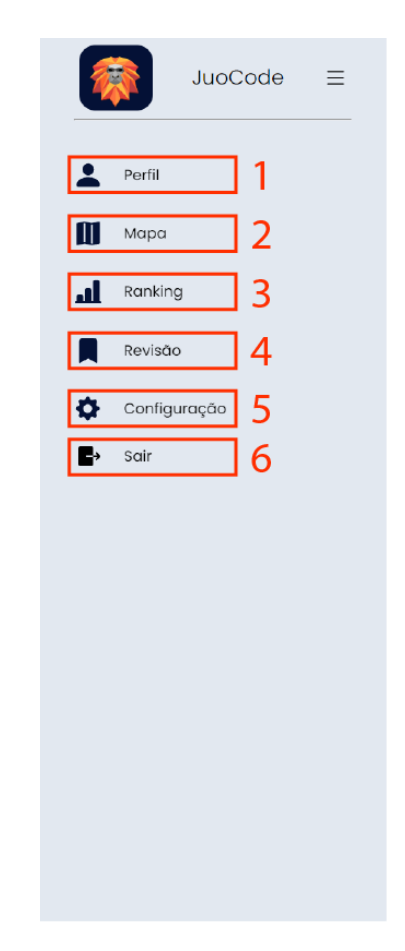

Fonte: Autoria própria

1 – Botão de Perfil – Redireciona para tela de perfil do usuário.

2 – Botão de Mapa – Redireciona para tela de mapa do jogo.

3 – Botão de Ranking – Redireciona para a tela ranking.

4 – Botão de Revisão – Redireciona para tela com o conteúdo já aprendido pelo usuário.

5 – Botão de Configuração – Redireciona para a tela configuração do JuoCode.

6 – Botão de Sair – Desloga o usuário de sua conta.

**Tela Ranking:** A tela ranking mostra o progresso do usuário no jogo, tanto de maneira pessoal como de maneira global ou entre amigos.

# **Detalhamento da tela ranking**

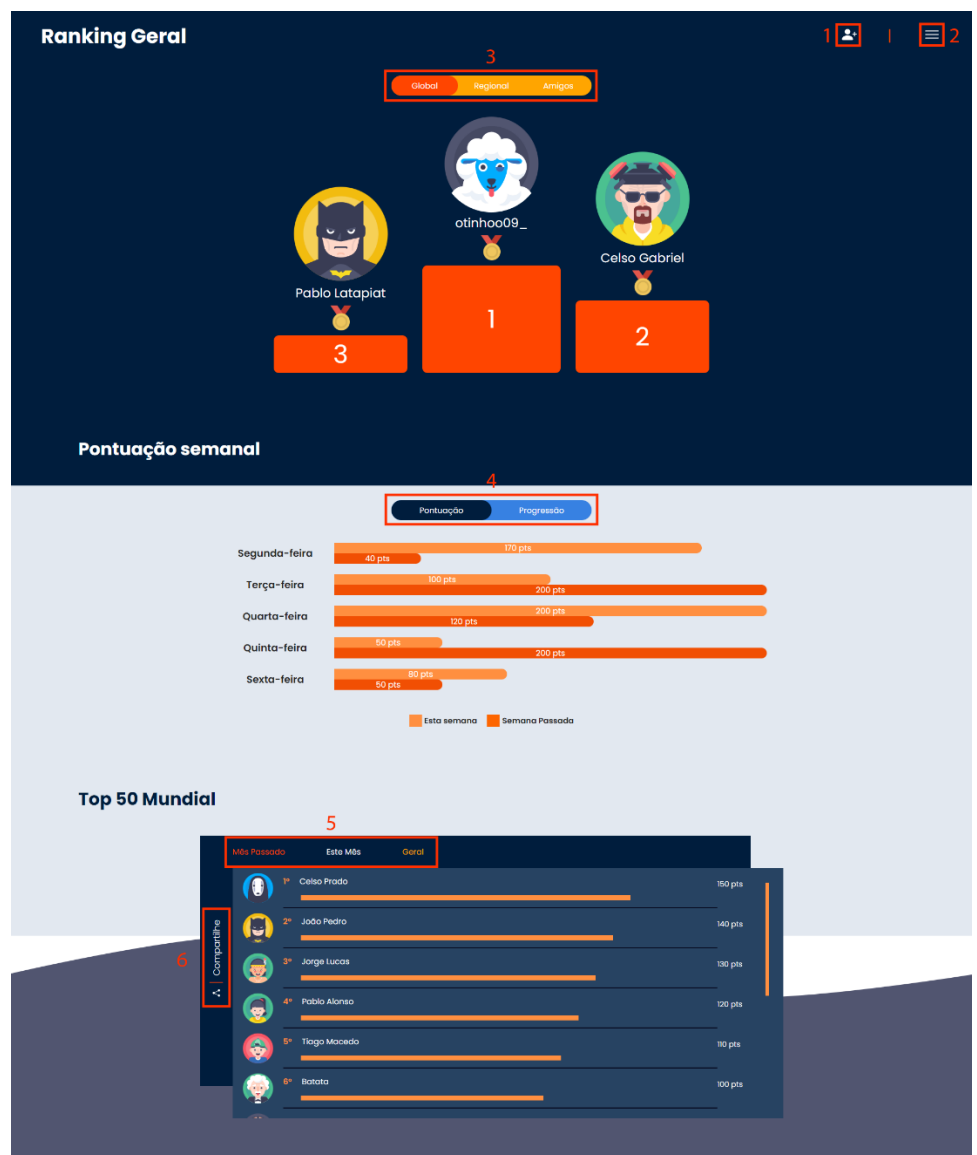

Fonte: Autoria própria

1 – Botão de adicionar amigo – Leva para a tela de adição de amigos.

2 – Botão de menu – Abre a Sidebar (este botão sempre tem essa função independente da tela).

3 – Menu restrição do ranking – traz a escolha de visualização entre os pódios global, região ou amigos.

4 – Menu pontuação/progressão – Traz a escolha e visualização da progressão semanal ou do atual modulo.

5 – Menu restrição por data do ranking global – Traz a escolha de visualização de 3 rankings: geral, mês passado ou mês atual.

6 – Botão compartilhar – Copia o link da tela ranking.

**PageNotFound:** Esta página é exibida caso a usuário digite um subdomínio (URL) inexistente dentro do domino do JuoCode, traz a possibilidade de levar o usuário a tela home.

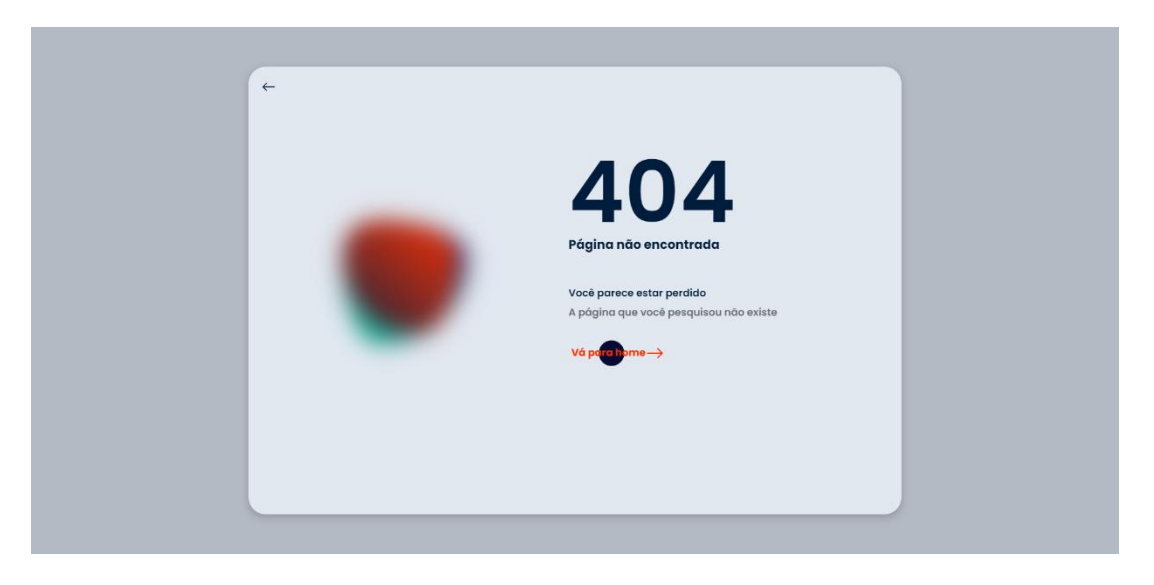

# **Detalhamento da tela PageNotFound**

Fonte: Autoria própria

**Tela de Cadastro:** Esta tela permite o usuário realizar seu cadastro no JuoCode, com as opções de cadastro por email, google ou facebook.

# **Descrição da tela de cadastro**

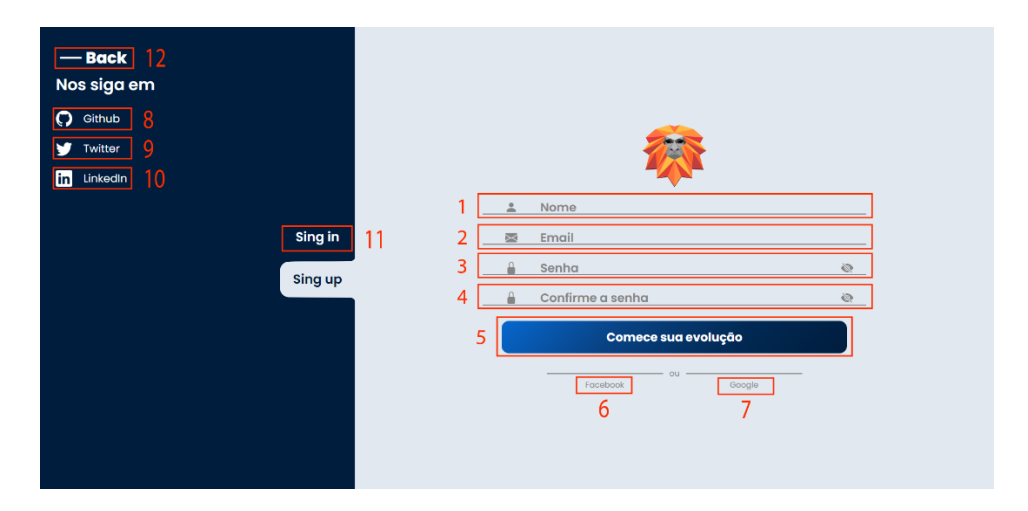

1 – Input Nome – O usuário deve inserir seu nome

2 – Input Email – O usuário deve inserir seu email.

3 – Input Senha – O usuário deve inserir a senha que deseja para a sua conta.

4 – Input Senha Confirmação – O usuário deve inserir a mesma senha que foi inserida anteriormente no campo 3.

5 – Botão de cadastro – Se o usuário estiver com os dados inseridos nos campos 1, 2, 3, 4 corretamente ele é levado a tela Home já logado.

6 – Atalho Facebook – Permite que o usuário cadastre-se de maneira rápida com uma conta Facebook.

7 – Atalho Google – Permite que o usuário cadastre-se de maneira rápida com uma conta Google.

8 – Ícone GitHub - Redireciona para o GitHub do JuoCode.

9 – Ícone Twitter - Redireciona para o Twitter do JuoCode.

10 – Ícone LinkedIn - Redireciona para o LinkedIn do JuoCode.

11 – Botão de Login – Muda a página de cadastro para a página de login.

12 – Botão Back – Volta para a página HomeInitial.

**Login:** A página de login permite o usuário acessar a sua conta no JuoCode.

# **Descrição da tela de login**

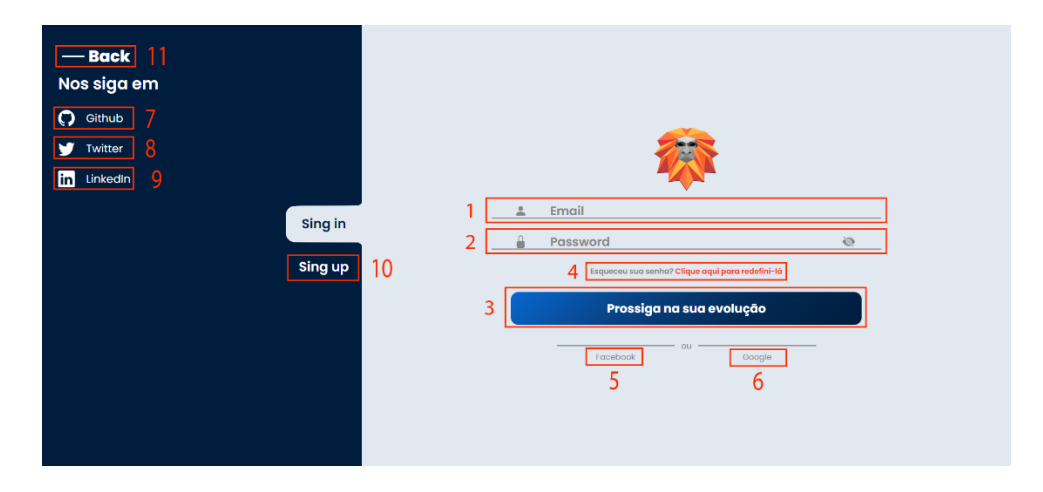

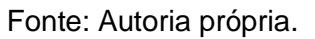

1 – Input Email – O usuário deve inserir o seu Email cadastrado.

2 – Input Senha – O usuário deve inserir a senha de sua conta, respectivamente ao Email cadastrado anteriormente no campo 1 (Input Email).

3 – Botão Logar – Caso os dados nos campos anteriores (1 e 2) estejam corretos o usuário é logado e direcionado a Home.

4 – Link redefinir senha – Caso o usuário tenha esquecido sua senha pode tentar recuperá-la por este link

5 – Atalho Facebook – Permite que o usuário log de maneira rápida com sua conta Facebook.

6 – Atalho Google – Permite que o usuário log de maneira rápida com sua conta Google.

7 – Ícone GitHub - Redireciona para o GitHub do JuoCode.

8 – Ícone Twitter - Redireciona para o Twitter do JuoCode.

9 – Ícone LinkedIn - Redireciona para o LinkedIn do JuoCode.

10 – Botão de Sing Up – Muda a página de login para a página de cadastro.

11 – Botão Back – Volta para a página HomeInitial.

**Tela de apresentação dos módulos (Home):** Esta tela mostra todos os módulos para o usuário, os disponíveis são representados mostrando seu ícone enquanto aqueles que ainda estão bloqueados serão representados com um ícone de cadeado, para entrar em um modulo desbloqueado basta clicar sobre o mesmo.

# **Descrição da tela módulos**

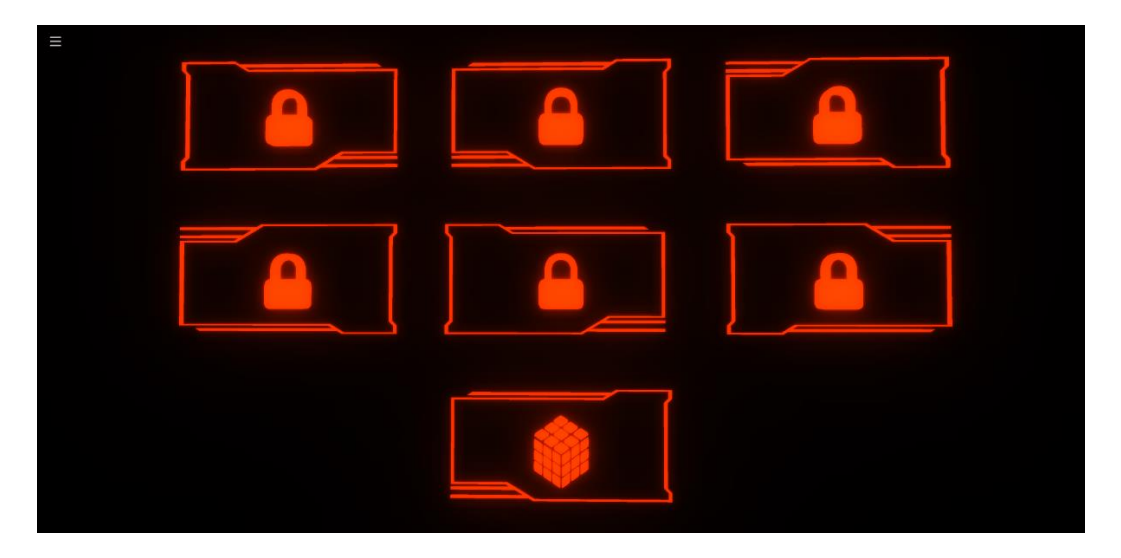

Fonte: Autoria própria

**Tela de apresentação de um módulo:** Antes de inicializar as atividades de um determinado módulo, é apresentado uma tela que explica de modo sucinto o conteúdo do módulo.

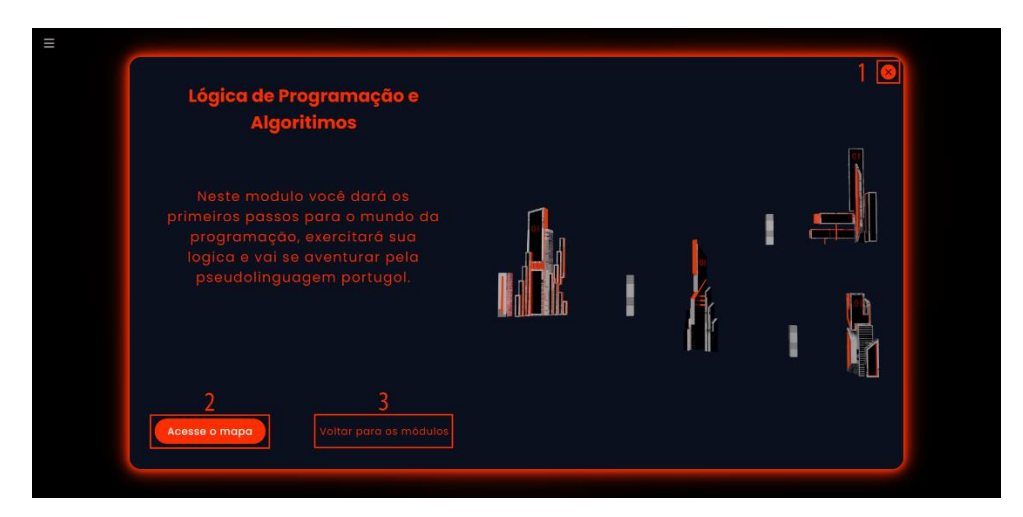

**Descrição da tela de apresentação do módulo**

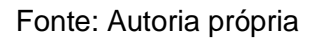

- 1 Botão fechar Redireciona a tela de apresentação dos módulos.
- 2 Botão de aceso ao mapa Redireciona as Torres do respectivo módulo.
- 3 Botão Voltar fechar Redireciona a tela de apresentação dos módulos.

**Tela de apresentação das torres:** Esta tela apresenta todas as torres de seu respectivo módulo, todas as torres são clicáveis.

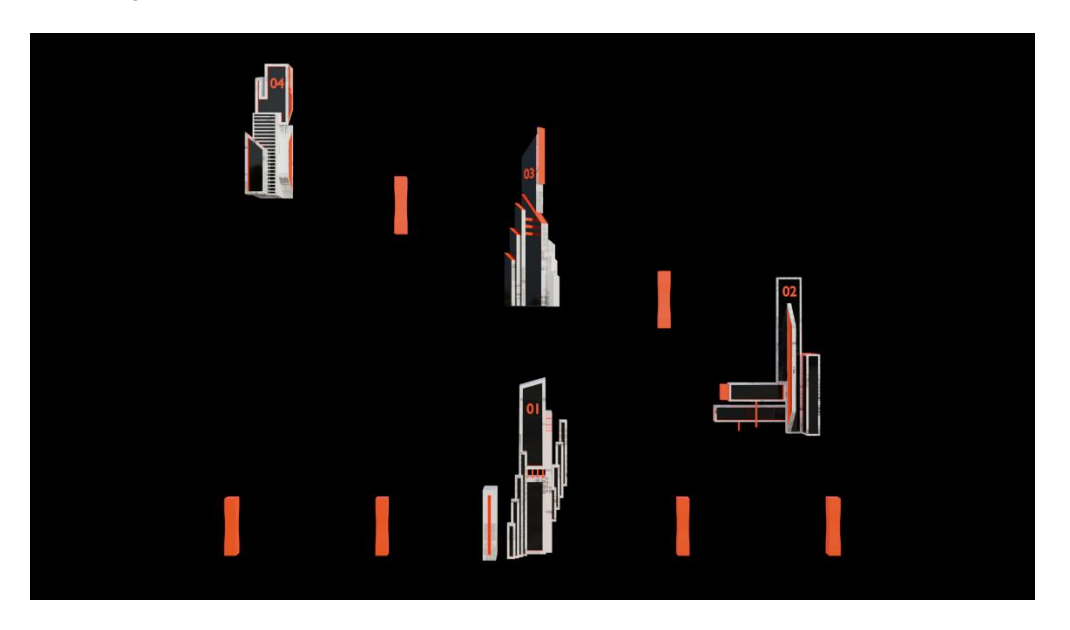

# **Descrição da tela das torres**

**Tela de apresentação da torre:** Antes de inicializar as atividades de uma determinada torre, é apresentado uma tela que explica de modo sucinto o conteúdo da torre.

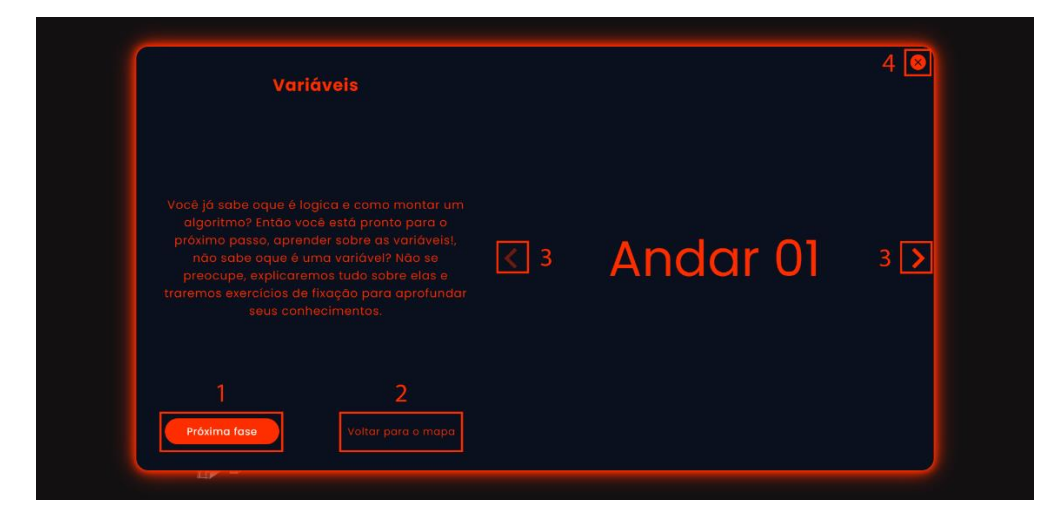

# **Descrição da tela de apresentação da torre**

Fonte: Autoria própria

Fonte: Autoria própria

1 – Botão de acesso as perguntas – Redireciona para as explicações e perguntas das atividades daquela torre.

2 – Botão de voltar ao mapa – Redireciona a tela das torres.

3 – Botões de navegação dos Slides – Permite a navegação de slides que mostram os andares da torre.

4 – Botão de fechar – Redireciona a tela das torres.

**Tela Task:** Esta tela contém os conteúdos relacionados as atividades da torre, esse conteúdo pode ser uma explicação, link, pergunta objetiva ou a montagem de um fluxograma.

# **Descrição 1 da tela Task**

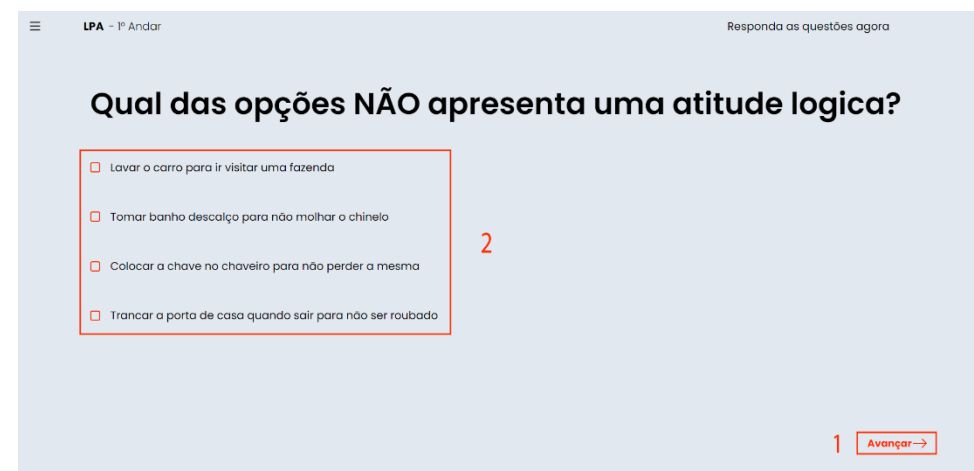

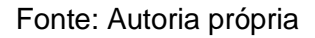

# **Descrição 2 da tela Task**

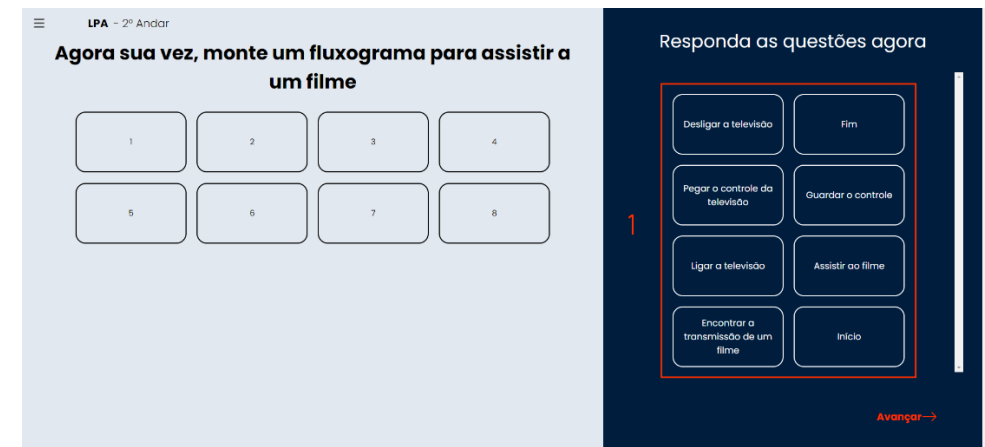

Fonte: Autoria própria

1 – Botão de avançar/confirmar – Avança para a próxima atividade ou explicação.

2 – Radios botton para as alternativas – Seleciona uma das alternativas como resposta da pergunta.

3 – Opções Fluxograma – Permite a escolha de "peças" para serem posicionadas no fluxograma

**Tela perfil do usuário:** Esta tela apresenta as principais informações do usuário logado.

# **Detalhamento da tela Perfil**

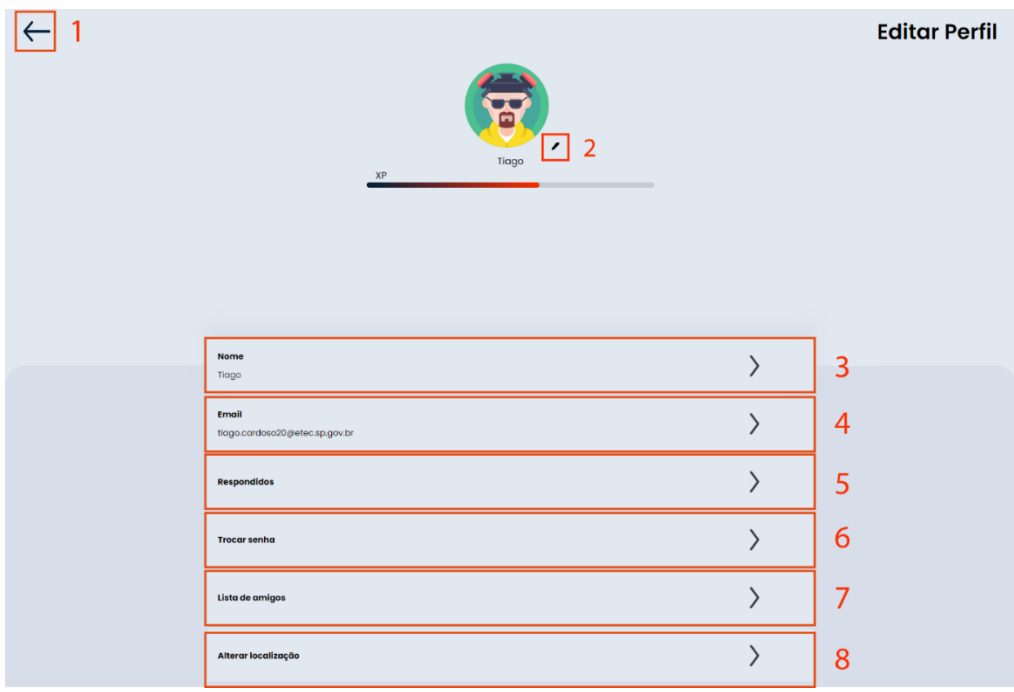

Fonte: Autoria Própria

- 1 Botão voltar Redireciona o jogador a home.
- 2 Ícone caneta Ao ser clicado permite a alteração da imagem de perfil.
- 3 Campo nome Ao ser clicado permite a alteração do nome.
- 4 Campo Email Ao ser clicado permite a alteração do Email.

5 – Campo respondidos – Ao ser clicado permite a visualização das perguntas já respondidas durante a trajetória no JuoCode.

6 – Campo trocar senha - Ao ser clicado permite a alteração da senha.

- 7 Campo lista de amigos Ao ser clicado permite a visualização da lista de amigos.
- 8 Campo localização Ao ser clicado permite alteração da localização do usuário.

#### *2.5.5.2 Implantação, detalhamento, treinamentos e resultados*

Para acessar o JuoCode é necessário que o usuário possua em seu computador a pasta com o projeto completo, e instalado o software Node.js. Ao acessar a pasta do projeto o usuário deve instalar o Angular e inicializar o projeto pelo terminal. Em outro terminal o usuário deve acessar a pasta API, instalar o Nodemon e inicializar a API. Assim ao acessar o endereço "localhost" gerado pelo Angular o usuário tem acesso a aplicação.

O software atendeu com êxito sua proposta inicial (ser um aplicativo capas de ensinar programação para iniciantes) apesar de pouco conteúdo, o existente consegue de maneira simples trazer algumas das bases dos conhecimentos do mundo da programação. A implementação das telas foi bem-sucedida, o front-end da página não está completo contudo perfeitamente responsivo, atendendo as necessidades mínimas do PWA. O back-end está completo atendendo perfeitamente todas as necessidades do front-end. Em relação a modelagem 3D utilizada no JuoCode está pronta considerando os conteúdos desenvolvidos para ela.

# **RERÊNCIAS**

<span id="page-28-0"></span>ANÁLISE DE SISTEMAS, Site. **Análise de sistemas.** Disponível em: [<https://analisedesistemascco.wordpress.com/analise-de-sistemas/>](https://analisedesistemascco.wordpress.com/analise-de-sistemas/). Acesso em 31 de outubro de 2022.

ASGHAR, Anas. **Inspiração 3D,** 2022. Disponível em: < <https://instagram.com/anasasghar83?igshid=YmMyMTA2M2Y=> >. Acesso em 16 de outubro de 2022.

BECODE, Site. **[QUIZ] Teste de Lógica de Programação,** 2017. Disponível em: [<https://becode.com.br/teste-de-logica-de-programacao/>](https://becode.com.br/teste-de-logica-de-programacao/). Acesso em 31 de outubro de 2022.

COUTINHO, Tiago. **Quer aprender a fazer um Fluxograma? Aqui vão 4 dicas para você!,** 2020, Disponível em: [<https://www.voitto.com.br/blog/artigo/fluxograma>](https://www.voitto.com.br/blog/artigo/fluxograma). Acesso em 31 de outubro de 2022.

D' ANGELO, Fernando. **Haverá um colapso nas áreas de TI e Inovação no póspandemia; Entenda!,** 2021, Disponível em [<https://canaltech.com.br/mercado/havera-um-colapso-nas-areas-de-ti-e-inovacao](https://canaltech.com.br/mercado/havera-um-colapso-nas-areas-de-ti-e-inovacao-no-pos-pandemia-entenda/)[no-pos-pandemia-entenda/>](https://canaltech.com.br/mercado/havera-um-colapso-nas-areas-de-ti-e-inovacao-no-pos-pandemia-entenda/). Acesso em 02 de novembro de 2022.

DENIS, Damian. **Bank login panel.** Disponível em [<https://dribbble.com/shots/3586598-Bank-login-panel>](https://dribbble.com/shots/3586598-Bank-login-panel). Acesso em 02 de novembro de 2022.

FONTOLAN, Aline Cristina de Melo, **A importância de aprender a programar independente da profissão,** 2020. Disponível em: [<https://www.digitalhouse.com/br/blog/por-que-aprender-a-programar/>](https://www.digitalhouse.com/br/blog/por-que-aprender-a-programar/). Acesso em 01 de novembro de 2022.

G1, site, **Evasão escolar de crianças e adolescentes aumenta 171% na pandemia,**  diz estudo, 2021. Disponível em: [<https://g1.globo.com/educacao/noticia/2021/12/02/evasao-escolar-de-criancas-e](https://g1.globo.com/educacao/noticia/2021/12/02/evasao-escolar-de-criancas-e-adolescente-aumenta-171percent-na-pandemia-diz-estudo.ghtml)[adolescente-aumenta-171percent-na-pandemia-diz-estudo.ghtml>](https://g1.globo.com/educacao/noticia/2021/12/02/evasao-escolar-de-criancas-e-adolescente-aumenta-171percent-na-pandemia-diz-estudo.ghtml). Acesso em 03 de novembro de 2022.

I DO CODE, Site. **Qual a idade para aprender programação?.** Disponível em: [<https://idocode.com.br/blog/programacao/aprender-programacao-qual-a-melhor](https://idocode.com.br/blog/programacao/aprender-programacao-qual-a-melhor-idade/)[idade/>](https://idocode.com.br/blog/programacao/aprender-programacao-qual-a-melhor-idade/). Acesso em 31 de outubro de 2022.

KNIRSCH, Jardel Felipe; SILVEIRA, Luiz Paulo Nery. **Como a programação pode auxiliar no desenvolvimento do raciocino lógico em crianças, adolescentes e jovens. Disponível em: Disponível** [<https://reciprocidade.emnuvens.com.br/novapedagogia/article/view/223/241>](https://reciprocidade.emnuvens.com.br/novapedagogia/article/view/223/241) .

Acesso em 24 de novembro de 2022.

KOLBECH, Josie. **Starbucks Rewards Home Screen UX/UI.** Disponível em [<https://br.pinterest.com/pin/800374165040531635/>](https://br.pinterest.com/pin/800374165040531635/). Acesso em 02 de novembro de 2022.

MARTIN, Robert Cecil. **Código limpo:** Habilidades Práticas de Agile Software; 2022. Rio de Janeiro, Alta Books, 2011.

MATOS, Gladstone, **Programação: O que é Algoritmo?,** 2017. Disponível em [<https://www.youtube.com/watch?v=68ZbfArHKw8>](https://www.youtube.com/watch?v=68ZbfArHKw8). Acesso em 02 de novembro de 2022.

MENTORAMA, Site. **Como começar uma carreira em Modelagem 3D**, 2021. Disponível em: [<https://mentorama.com.br/blog/como-comecar-uma-carreira-em](https://mentorama.com.br/blog/como-comecar-uma-carreira-em-modelagem-3d/)[modelagem-3d/>](https://mentorama.com.br/blog/como-comecar-uma-carreira-em-modelagem-3d/). Acesso em 31 de outubro de 2022.

ORACLE, Site. **O que é um banco de dados?.** Disponível em: [<https://www.oracle.com/br/database/what-is-database/>](https://www.oracle.com/br/database/what-is-database/). Acesso em 31 de outubro de 2022.

PROFICO. **Dashboard Projects Screen,** Disponível em [<https://dribbble.com/shots/3141828-Dashboard-Projects-Screen>](https://dribbble.com/shots/3141828-Dashboard-Projects-Screen). Acesso em 02 de novembro de 2022.

QUERO BOLSA, Site. **Web designer: tudo sobre a profissão.** Disponível em [<https://querobolsa.com.br/carreiras-e-profissoes/web-designer>](https://querobolsa.com.br/carreiras-e-profissoes/web-designer). Acesso em 31 de outubro de 2022.

ROVIRA, Manuel. **Zeit Login color.** Disponível em [<https://dribbble.com/shots/4597693-Zeit-Login-color>](https://dribbble.com/shots/4597693-Zeit-Login-color). Acesso em novembro de 2022.

SILVEIRA, Paulo. **Qual idade começar a programar?,** 2021. Disponível em: [<https://www.alura.com.br/artigos/idade-programacao>](https://www.alura.com.br/artigos/idade-programacao). Acesso em 31 de outubro de 2022.

SOUTO, Mario. **Front-end, Back-end e Full Stack,** 2022**.** Disponível em [<https://www.alura.com.br/artigos/o-que-e-front-end-e-back-end>](https://www.alura.com.br/artigos/o-que-e-front-end-e-back-end). Acesso em 31 de outubro de 2022.

VITARIUS, Bence. **Day 88 – Leaderboard.** Disponível em [<https://dribbble.com/shots/2433732-Day-88-Leaderboard>](https://dribbble.com/shots/2433732-Day-88-Leaderboard). Acesso em 02 de novembro de 2022.